# MAC OS 10.10.x Driver Installation Guide

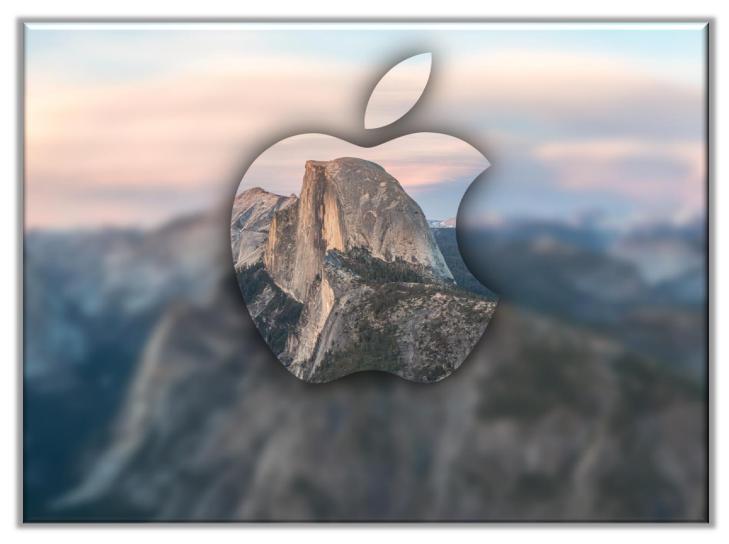

The print driver installation for MAC OS X is a **two part** process. The **first** step is to download and install the correct driver package. The **second** step is to add & configure a printer for **MAC OS 10.10.x** 

# **Caltronics Business Systems**

### Part 1

Installing the driver software package

- 1) Go to <a href="http://onyxweb.mykonicaminolta.com/OneStopProductSupport">http://onyxweb.mykonicaminolta.com/OneStopProductSupport</a>
- 2) Enter the Bizhub Model number in the "Quick Search" window,
- 3) Click "Drivers", then select MAC OS 10.10.x aka Yosemite, then select "Search"

|                                                                                                    | ony                                                                                                    | xweb.mykonicaminolta.com                                                                                    | Ċ                                                                                                    | <u> </u>              | +        |
|----------------------------------------------------------------------------------------------------|----------------------------------------------------------------------------------------------------|----------------------------------------------------------------------------------------------------|----------------------------------------------------------------------------------------------------|-----------------------|----------|
|                                                                                                    |                                                                                                    | ess Solutions                                                                                               | D Cor                                                                                                    | atact Us Downloads    | Gi       |
| Home Solu                                                                                                    | utions Industries                                                                                                    | Find Support A                                                                                              | bout Social Re                                                                                                    | esponsibility         |          |
| Self-Help Product Sur                                                                                                    | 1<br>opport                                                                                                    | 2                                                                                                    | 3                                                                                                    | Find a Sales Location | ч        |
| Type in a unique part of a provide name<br>select from the sat.<br>Quick Search:<br>bizhub 4750<br>or Select a Category:<br>Popular Links<br>→ General Videos | <ul> <li>and Type (Optional)</li> <li>→ Drivers (581)</li> <li>→ Drivers-Universal Printer</li> <li>MSDS (1)</li> <li>SAP Device Type (2)</li> <li>Utilities (8)</li> </ul> | er (246)<br>Mac C<br>Mac C<br>Mac C<br>Mac C<br>Mac C<br>Mac C<br>Mac C<br>Mac C<br>Mac C<br>Mac C<br>Mac C | ptional)<br>(2)<br>(2)<br>(3)<br>(3)<br>(4)<br>(5)<br>(5)<br>(10.5.x (7)<br>(5)<br>(10.5.x (7)<br>(5)<br>(10.5.x (7)<br>(5)<br>(10.5.x (7)<br>(5)<br>(10.5.x (7)<br>(5)<br>(10.5.x (7)<br>(5)<br>(10.5.x (7)<br>(5)<br>(10.5.x (7)<br>(10.5.x (7)<br>(10.5.x (7)<br>(10.5.x (12)<br>(10.5.x (12)<br>(1 | Search                | feedback |

4) Click the correct driver to download. (Note: choose the latest version if multiple options are visiable)

|                                                                                                    | onyx           | web.mykonicaminolta | com         | Ċ          | ▲ ₽ ●                 | +  |
|----------------------------------------------------------------------------------------------------|----------------|---------------------|-------------|------------|-----------------------|----|
|                                                                                                    | TA Busines     | ss Solutions        |             | D Co       | ntact Us Downloads    | Gi |
| Home Solutions                                                                                                    | Industries     | Find Support        | About       | Social R   | esponsibility         |    |
|                                                                                                    |                |                     |             |            | Find a Sales Location |    |
| Self-Help Product Support  oubject  oubject  oub |                |                     |             |            |                       |    |
| Drivers (2)                                                                                                    |                |                     | 4           |            |                       |    |
| Mac OS 10.10.x (2)                                                                                                    |                | /                   |             |            |                       | -1 |
| Postscript (2)                                                                                                    |                | /                   |             |            |                       |    |
|                                                                                                    |                |                     |             |            |                       |    |
| Version 2.1.0                                                                                                    |                | V                   |             |            |                       |    |
| 10/29/20141.21 MB                                                                                                    |                | es Mac PS-PPD v2.   |             |            |                       |    |
| Release Notes: bizhub                                                                                                    | 4050, 4750 Mac | Drivers Support of  | f Mac 10.10 |            |                       |    |
| SEE DLBT1416138EN0                                                                                                    | 0.pdf          |                     |             |            |                       |    |
| 10/29/201413 KB                                                                                                    | DLBT1416138E   | N00.pdf             |             |            |                       |    |
| Release Notes: bizhub                                                                                                    | 4050, 4750 Mac | Drivers Support of  | f Mac 10.10 | README fil | e                     |    |

- 5) Locate the downloaded PPD, traverse the PPD to the *Letter* folder, and open the *.pkg* file
- 6) Select *Continue* on the installer "*Welcome*" window

| avorites                                   | Name                                                   | Size   | an installed                                                                      |                                                                                                    |
|--------------------------------------------|--------------------------------------------------------|--------|-----------------------------------------------------------------------------------|----------------------------------------------------------------------------------------------------|
| All My Files                               | bizhub4750Series_Mac_PS-PPD_v2.1.0                     | - 5    |                                                                                   | 🥪 Install 4750 Series                                                                                  |
| iCloud Drive                               | ▶ A4<br>▼ Letter                                       | - 614  |                                                                                   | Welcome to the 4750 Series Installer                                                                   |
| Applications                               | <ul> <li>izhub_4750_106.pkg</li> <li>Readme</li> </ul> | 620 КВ | <ul><li>Introduction</li><li>Read Me</li></ul>                                    | KONICA MINOLTA 4750 Series PS drivers for<br>Macintosh                                                 |
| Documents Downloads Devices Mountain       |                                                        | 5      | License     Destination Select     Installation Type     Installation     Summary | - OS X10.6 Driver<br>- OS X10.7 Driver<br>- OS X10.8 Driver<br>- OS X10.9 Driver<br>- OS X10.10 Driver |
| Snow Le<br>Leopard<br>Storage<br>Mavericks |                                                        |        |                                                                                   | 6                                                                                                    |

7) Select *Continue* on the "*Important Information*" window

| 00                                                                                                    | 🕪 Install 4750 Series                                                                                                    |  |
|----------------------------------------------------------------------------------------------------|----------------------------------------------------------------------------------------------------|--|
| -                                                                                                    | Important Information                                                                                                    |  |
| <ul> <li>Introduction</li> <li>Read Me</li> <li>License</li> <li>Destination Select</li> <li>Installation Type</li> <li>Installation</li> </ul> | <ul> <li>4750 Series OSX Installer Ver2.1.0</li> <li>1. This installer is available on<br/>OS X10.6/10.7/10.8/10.9/10.10</li> <li>2. This installer installs following drivers.<br/>OS X10.6 Driver<br/>OS X10.6 Driver<br/>OS X10.8 Driver<br/>OS X10.9 Driver<br/>OS X10.9 Driver</li> </ul> |  |
| • Summary                                                                                                    | 3. Drivers have some limitations between settings. For more details, please look at driver's readme files.                                                                                                    |  |
| KONICA MINOLTA                                                                                                    | Print Save Go Back Continue                                                                                                    |  |

8) Click *Continue* on the "License agreement" window

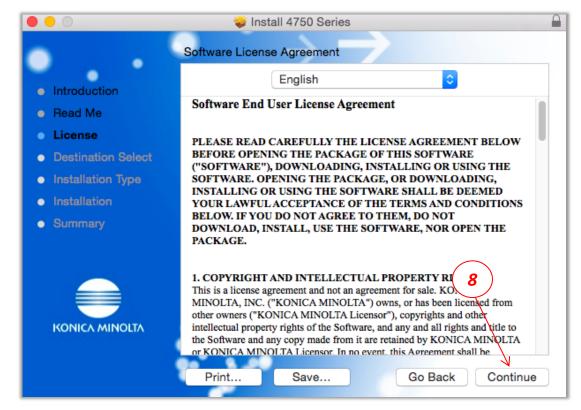

9) Click Agree on the "License popup" window

| 0 0                                                                                                    | 🥪 Install 4750 Series                                                                                                    |
|----------------------------------------------------------------------------------------------------|----------------------------------------------------------------------------------------------------|
| <ul> <li>the software</li> <li>Inti Click Agree to</li> <li>Re: quit the Install</li> <li>Lic</li> </ul> | nstalling the software you must agree to the terms of<br>license agreement.<br>continue or click Disagree to cancel the installation and<br>er.                                                                                                    |
| De     Read Licens     Ins                                                                               | Se Disagree Agree                                                                                                    |
| <ul><li>Installation</li><li>Summary</li></ul>                                                           | INSTALLING OR USING THE SOFTWARE SHALL BE DEEMED<br>YOUR LAWFUL ACCEPTANCE OF THE TERMS AND CONDITIONS<br>BELOW. IF YOU DO NOT AGREE TO THEM, DO NOT DOWNLOAD,<br>INSTALL, USE THE SOFTWARE, NOR O HE PACKAGE.                                                                                                    |
|                                                                                                    | 1. COPYRIGHT AND INTELLECTUAL PROPERTY RIGHTS         This is a license agreement and not an agreement for sale. KONICA         MINOLTA, INC. ("KONICA MINOLTA") owns, or has been licensed from         other owners ("KONICA MINOLTA Licensor"), copyrights and other         intellectual property rights of the Software, and any and all rights and title to         the Software and any copy made from it are retained by KONICA MINOLTA         or KONICA MINOLTA Licensor. In no event, this Agreement shall be         Print       Save         Go Back       Continue |

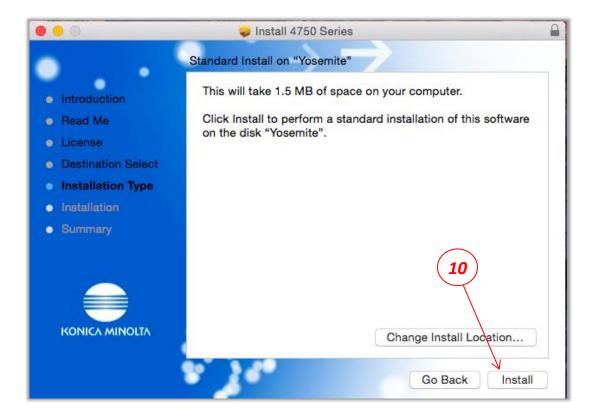

- 11) When prompted, enter your Username & Password
- 12) To begin the installation process Select "Install Software".

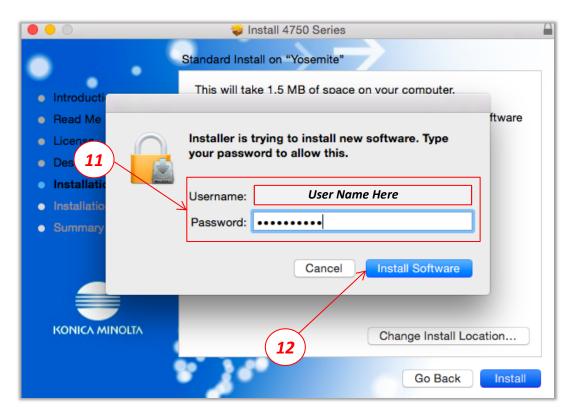

13) Select *Close* to complete the driver portion of the installation.

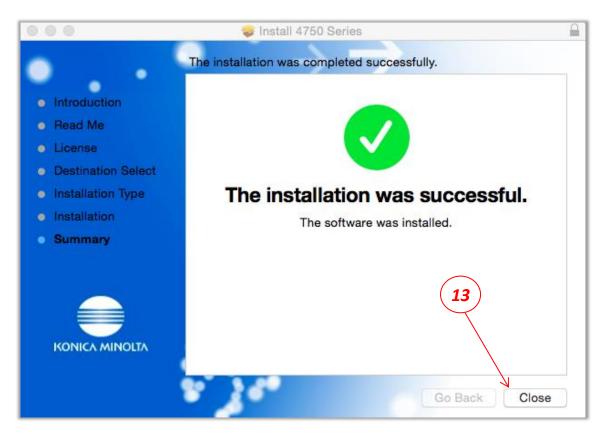

Your driver files should now be installed and ready for the next step of adding a printer. Please proceed to the next page to add the new printer for use with MAC OS 10.10.x

#### Part 2

## Adding a new printer for use with the MAC OS

- 1) Choose *Command Apple*
- 2) Select System Preferences
- 3) Select Printers & Scanners

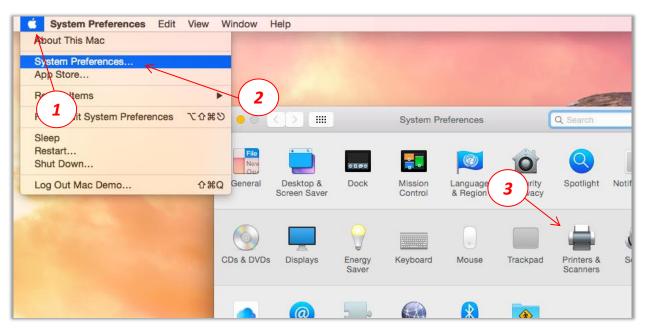

- 4) Select the "+" sign
- 5) Choose "Add Printer or Scanner"

|                                        | Printers & Scanners               | Q Search            |
|----------------------------------------|-----------------------------------|---------------------|
| Printers<br>88. 172 16 10 245          | 172.16.10.246                     |                     |
| - + 10v                                | Open Print Qu                     | ieue                |
| 172.16.10.245.2<br>• title             | Options & Sup                     | plies               |
| C451 in place of C203                  | Location:                         |                     |
|                                        | Kind: KONICA MINOLTA              | 223 PS              |
| (4)                                    | Status: Idle                      |                     |
|                                        | (5)                               |                     |
|                                        |                                   |                     |
|                                        | Share this printer on the network | Sharing Preferences |
| ¥-                                     | Share this printer on the network | Sharing Preferences |
| Add Printer or Scanner                 |                                   |                     |
| Add Printer or Scanner Nearby Printers | Last Printer Use                  | ed 🗘                |
|                                        |                                   |                     |
|                                        | Last Printer Use                  | ed 🗘                |
| Nearby Printers                        | Last Printer Use                  | ed 🗘                |
|                                        | Last Printer Use                  | ed 🗘                |

- 6) Select *IP*, then enter the *Address* of the copier to set-up
- 7) Change the Protocol to *HP Jetdirect Socket*
- 8) Select Use, by default the drivers installed in the first section should be now visible

| •      | •                 | Add                                    |              |
|--------|-------------------|----------------------------------------|--------------|
|        | ₹ 🕵               | 6                                      | Q Search     |
| Def    | ault IP W         | /indows Advanced                       | Search       |
|        |                   |                                        |              |
|        | Address:          | Your Copiers IP                        | Address Here |
|        |                   | Valid and complete host name or add    | Iress.       |
|        | Protocol:         | HP Jetdirect - Socket                  |              |
|        | Queue:            |                                        |              |
|        |                   | Leave blank for default queue.         | (7)          |
|        |                   | $\frown$                               |              |
|        |                   | 8)                                     |              |
|        |                   |                                        |              |
|        | Name:             | 192.168.3.202                          |              |
|        | Location          |                                        |              |
|        | V                 | KONIC MINOLTA 4050 PPD                 |              |
|        | Use               | KONICA MINOLTA 4750 PPD                |              |
|        |                   | Auto Select                            |              |
|        |                   | Generic PostScript Printer             |              |
|        |                   | Generic PCL Printer<br>Select Software | 3            |
|        |                   |                                        | 1000         |
| SAME 1 | States and states | Other                                  | 10.000       |

- 9) On the *Options & Supplies* window, modify, to match the printer's installed options.
- 10) Information can be found by entering the IP address of the copier in a web browser.
- 11) Select **OK**.

(After the unit is configured, you should be returned to the "Printers & Scanners" window.)

| <b>É Safari</b> File Edit View                                                                        | History Bookmarks                                                              | Window Help                                                                                               |                         |         |         |                    |                                                                                                    | 🔿 Thu 3                 | 8:58 PM Q :: |
|----------------------------------------------------------------------------------------------------|--------------------------------------------------------------------------------|----------------------------------------------------------------------------------------------------|-------------------------|---------|---------|--------------------|----------------------------------------------------------------------------------------------------|-------------------------|--------------|
|                                                                                                    | 192                                                                            | 168.3.202                                                                                                 | 5) (A)                  |         | +       |                    |                                                                                                    |                         |              |
|                                                                                                    | 2 Public                                                                       |                                                                                                    |                         | Log out |         |                    |                                                                                                    |                         |              |
| Model Name: bizhub 4750                                                                               | Senergy Saver                                                                  |                                                                                                    |                         | C.      | 000     |                    | Add                                                                                                    | and the state of the    | Add printe   |
| System Job                                                                                            | Print Storag                                                                   | e Address                                                                                                 |                         | _       | Default | IP Windows Advance | ed                                                                                                    | Q Search<br>Search      |              |
| Device Information     Summary     Paper Source     Output Tray     Storage     Interface Information | DeviceStatus                                                                   | Administrator Name<br>Device Name<br>Device Location<br>Device Information<br>Engine Serial Number        | A6F7011002960           |         |         | can take fu        | your printer's options ar<br>ul advantage of them.<br>Source Unit: <u>None</u><br>Hard Disk: <u>Installed</u><br>Finisher: <u>None</u> | e accurately shown here | 9 so you     |
| Consumables  Counter  Online  10                                                                      | Memory<br>HDD<br>Fax Board<br>Duplex<br>Paper Source<br>Output Tray<br>Network | 2048 MB<br>Installed<br>Not Installed<br>Installed<br>Manual, Tr<br>Main Tray<br>Ethernet 10<br>TX/1000Ba | ay1<br>)Base-T/100Base- |         | 9       |                    | 11                                                                                                    | Cancel                  | OK<br>Add    |
|                                                                                                    |                                                                                |                                                                                                    |                         |         | S-TV    | 12 A               | KAN                                                                                                    | Con St                  | Hir.         |

#### 12) From any open program, select File - then Print

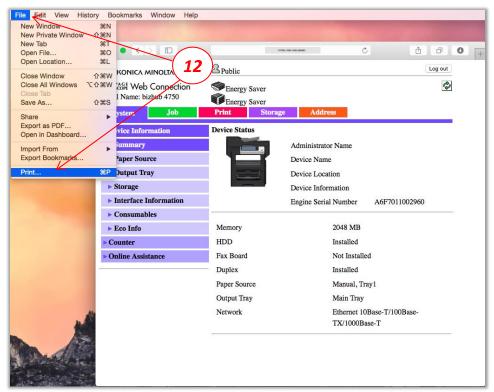

- 13) Select the newly installed printer
- 14) Set basic print options here
- 15) To select additional printing options, Select the Program Name
- 16) Use these options to make desired printing changes
- 17) Select "Print" to test the printing ability of the new driver setup.

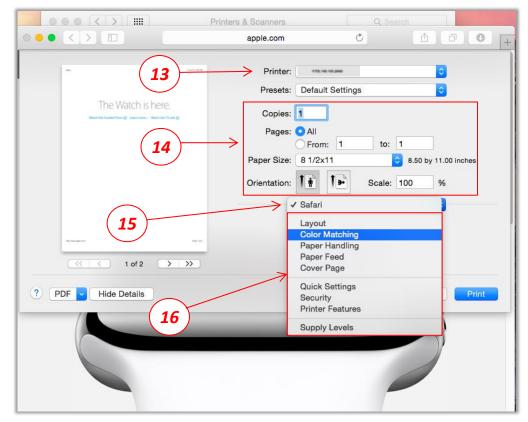